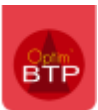

## **Avec les droits « Superviseur » :**

## Depuis l'écran principale, cliquer sur Archivage (Ch.)

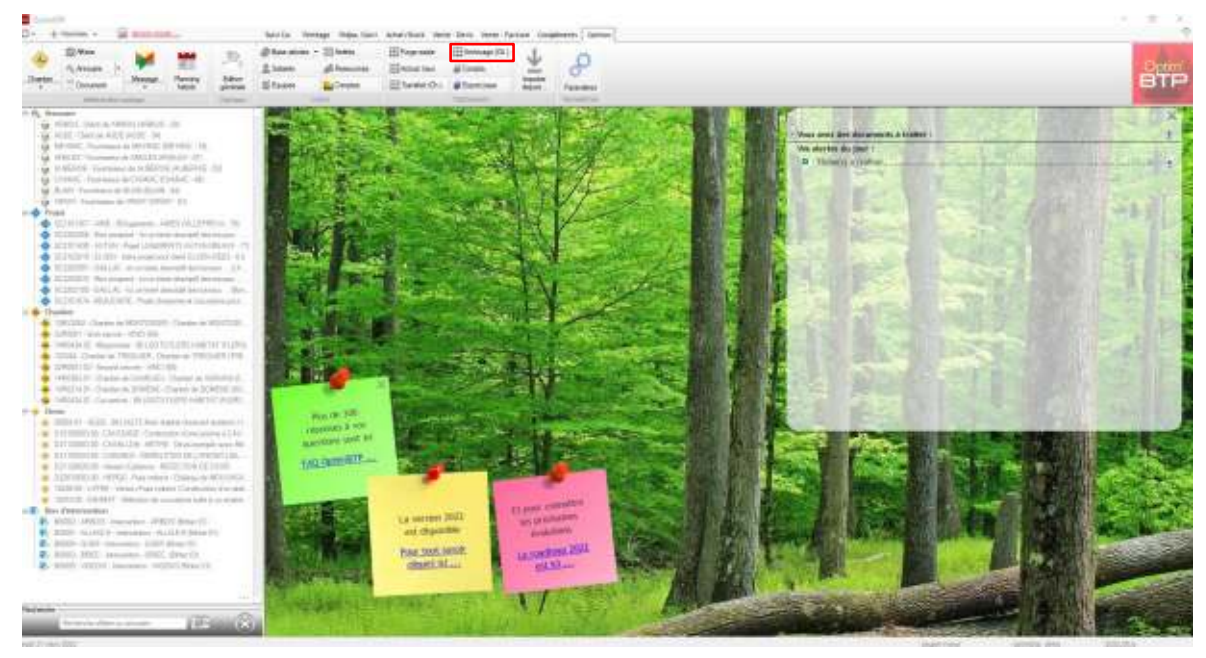

Sélectionner le chantier puis cliquer en bas à gauche sur Restauration chantiers Pour restaurer les chantiers archivés, cliquer sur l'icône du répertoire jaune en bas à gauche

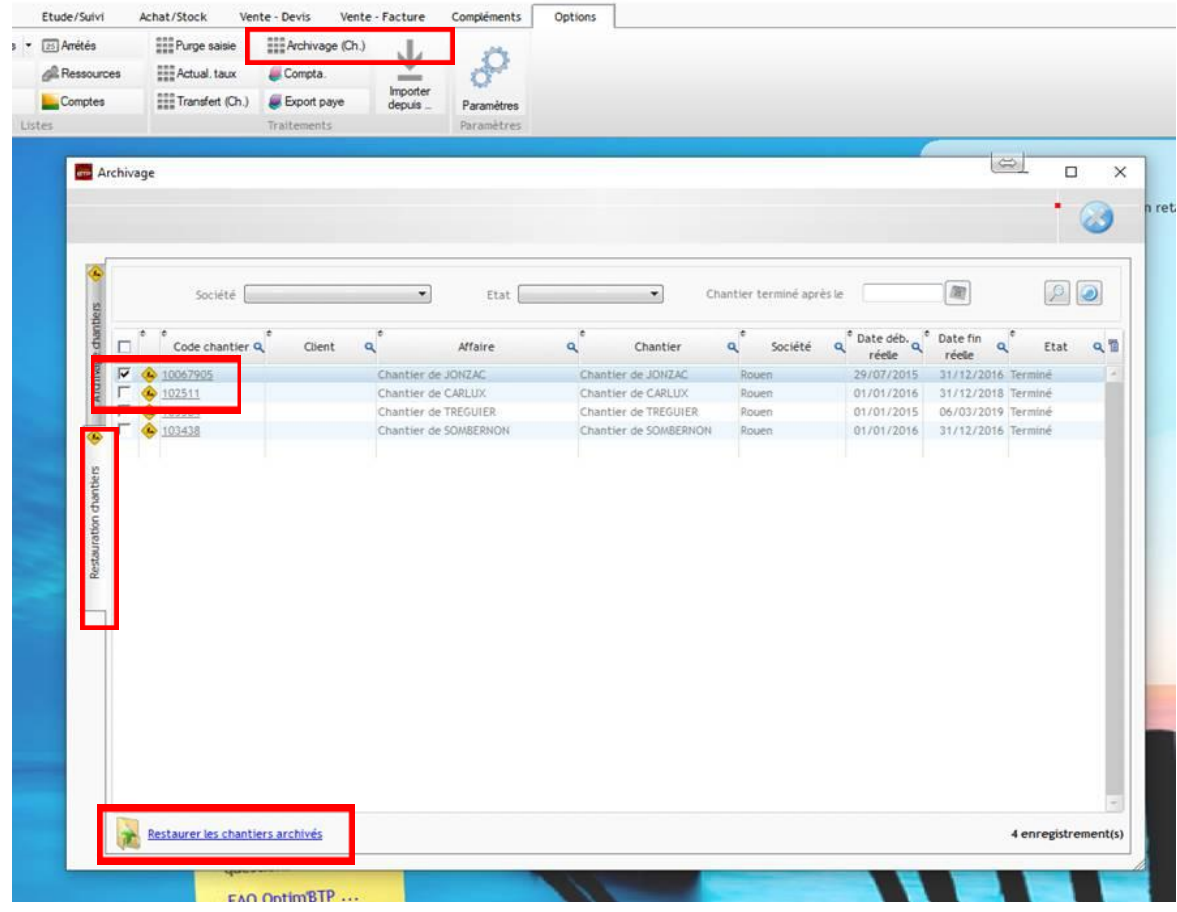